#### Materials:

- Backpack.
- Thermal vinyl (width size will depend on the vinyl cutter on the lab)
- Transfer tape
- Individual material tray

#### Tools:

- $\bullet$  A computer
- Vinyl cutter
- Scissors and tweezers
- Rulers and a meter for sewing
- **I** Irons or an heat press

# **Safety rules & tips**

- Provide special scissors for left handed girls.
- For the younger girls and short time it is better to have pre cut stickers.
- Ironing or using a heat press can be a dangerous activity for children if done improperly.
- Make sure that an adult supervises the process.

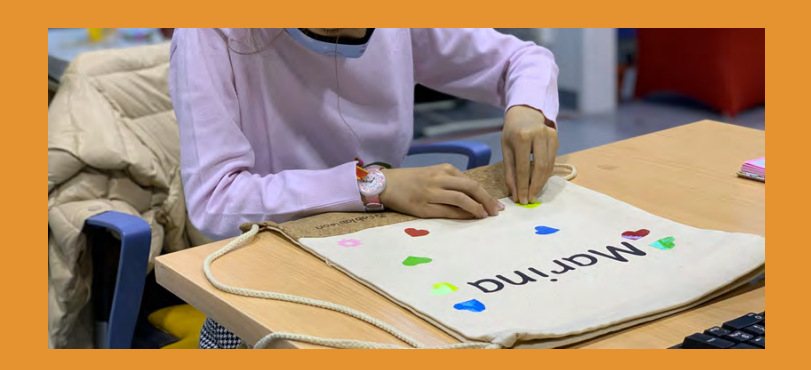

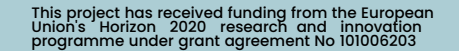

# back pack

My favorite

## This project has received funding from the European Union's Horizon 2020 research and innovation **programme under grant agreement No 101006203**

- Tool bar > Select A Icon
- Keyboard: Type your name

## **My favorite backpack** *Step by step instructions*

#### **Process overview**

- Step 1: Setting document size
- **.** Step 2: Let's type our name using the Text tool
- Step 3: Let's change the font
- Step 4: Set the size to the document size
- Step 5: Let's mirror
- Step 6: The workflow for the vinyl cutter
- Step 7: Let's create
- Step 8: Ironning

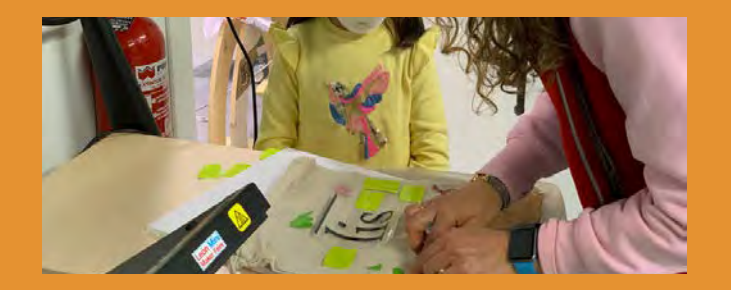

#### **Step 1: Setting document size**

- Open Inkscape App
- Task Bar > Inkscape
- **Setting document size: 230 x 100 mm**
- File > Document properties
- **Page tab Custom size**

- Toolbox > choose from dropdown
- Keyboard: Type your name
- Repeat and choose the one you like the
- most:Just select a Type of font with the
- mouse and press the down arrow key of
- the keyboard

#### **Step 2: Let's type our name using the**

**Text tool**

#### **Step 3: Let's change the font**

• Place the color cuts on the backpack and iron them in the Heat press

**Step 5: Let's mirror** • Menu bar > Object > Flip Horizontal

**Step 4: Set the size to the document size**

Control key + Left click and Drag

### **Step 6: The workflow for the vinyl cutter**

- "Save as " (.pdf) format so that the vinyl cutter recognizes the design file
- Peel off the vinyl. Start from outside to the center.

#### **Step 7: Let's create**

- Lets customize the bag with colors using textile vinyl leftovers
- The thermal vinyl has to be cut and placed on the fabric correctly. Vinyl side: The part that will be stuck to the fabric

#### **Step 8: Peel off the vinyl**